УТВЕРЖДАЮ Начальник Управления автоматики и телемеханики ЦДИ – филиала ОАО «РЖД» \_\_\_\_\_\_\_\_\_\_\_\_ В.В.Аношкин  $\gg$  2020 г.

Центральная дирекция инфраструктуры – филиал ОАО «РЖД» Управление автоматики и телемеханики

# КАРТА ТЕХНОЛОГИЧЕСКОГО ПРОЦЕССА

## № КТП ЦШ 1292-2020

Аппараты управления.

Микропроцессорная централизация стрелок и сигналов на базе ЭВМ и программируемых контроллеров МПЦ-МПК. Обслуживание автоматизированных рабочих мест. Резервное копирование текущей версии прикладного ПО и необходимых настроечных системных файлов.

> \_\_\_\_\_\_\_\_\_\_\_\_\_\_\_\_\_\_\_\_\_\_\_\_\_\_\_ (код наименования работы в ЕК АСУТР)

Планово-предупредительное техническое обслуживание (вид технического обслуживания (ремонта))

> АРМ (единица измерения)

 $\underline{\hspace{1cm}}$  6  $\underline{\hspace{1cm}}$  1 (количество листов) (номер листа)

 Разработал: Отделение автоматики и телемеханики ПКБ И Заместитель начальника отделения \_\_\_\_\_\_\_\_\_\_\_ И.В.Балабанов  $\overline{\text{w}}$  2020 г.

> **Электронная подпись. Подписал: Аношкин В.В., Новиков А.В. №ИСХ-4559/ПКБ И от 28.09.2020**

## **1. Состав исполнителей:**

Состав исполнителей на железнодорожных участках,

кроме малоинтенсивных:

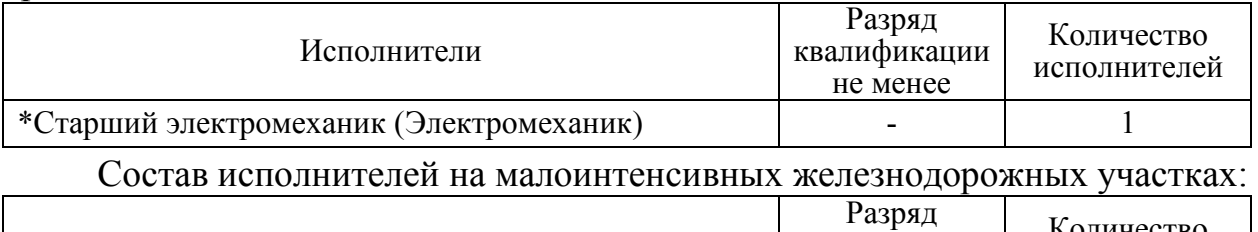

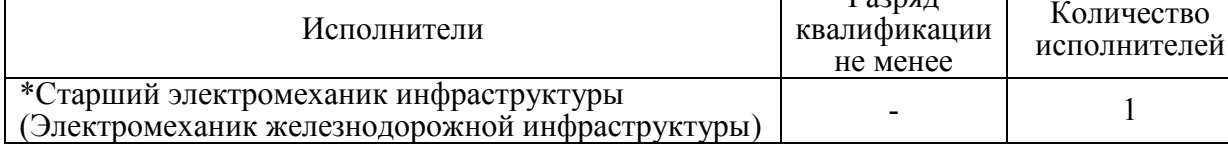

\*-далее – старший электромеханик (электромеханик).

#### **2. Условия производства работ**

2.1. Резервное копирование текущей версии прикладного ПО и необходимых настроечных системных файлов производится без прекращения функционирования системы.

2.2. Работа производится электротехническим персоналом, имеющим группу по электробезопасности при работе в электроустановках до 1000 В не ниже III, перед началом работ проинструктированным в установленном порядке.

2.3. К работе допускается обслуживающий персонал, прошедший специальную подготовку и выдержавший испытания в знаниях условий эксплуатации системы в соответствии с процедурами, принятыми в ОАО «РЖД».

**3. Средства защиты, измерений, технологического оснащения; монтажные приспособления, испытательное оборудование, инструменты, техническая документация** 

Руководство оператора АРМ ДСП;

Руководство оператора АРМ ШН;

USB накопитель.

## **4. Подготовительные мероприятия**

4.1. Подготовить средства технологического оснащения, инструменты и материалы, указанные в разделе 3.

4.2. Убедиться в отсутствии аварийной или предотказной индикации на АРМ ДСП. При наличии аварийной или предотказной индикации принять меры к выяснению и устранению причин.

#### **5. Обеспечение безопасности движения поездов**

5.1. Резервное копирование текущей версии прикладного ПО и необходимых настроечных системных файлов производится в свободное от движения поездов время или технологическое «окно» с согласия дежурного по станции (далее – ДСП).

5.2. Работа выполняется без оформления записи в Журнале осмотра путей, стрелочных переводов, устройств сигнализации, централизации и блокировки, связи и контактной сети формы ДУ-46 (далее – Журнал осмотра).

5.3. При выполнении работы обеспечить безопасность движения в соответствии с требованиями пункта 7.1 Инструкции по обеспечению безопасности движения поездов при технической эксплуатации устройств и систем СЦБ ЦШ-530-11, утвержденной распоряжением ОАО «РЖД» от 20 сентября 2011 г. № 2055р.

Примечание. Здесь и далее по тексту целесообразно проверить действие ссылочных документов. Если ссылочный документ заменен (изменен), то при пользовании данной картой технологического процесса следует руководствоваться заменяющим (измененным) документом. Если ссылочный документ отменен без замены, то применяется та часть текста, где не затрагивается ссылка на этот документ.

#### **6. Обеспечение требований охраны труда**

6.1. При выполнении технологических операций следует руководствоваться требованиями «Инструкции по охране труда для электромеханика и электромонтера устройств сигнализации, централизации и блокировки в ОАО «РЖД» от 03 ноября 2015 № 2616р и «Правилами по охране труда при техническом обслуживании и ремонте устройств сигнализации, централизации и блокировки в ОАО «РЖД» (ПОТ РЖД-4100612-ЦШ-074-2015), утверждёнными распоряжением ОАО «РЖД» от 26 ноября 2015 г. №2765р.

ВНИМАНИЕ. Место работ должно иметь достаточное для их производства освещение. При необходимости следует применять переносные осветительные приборы.

## **7. Технология выполнения работ**

*7.1. Резервное копирование текущей версии прикладного ПО и необходимых настроечных системных файлов.* 

Резервное копирование текущей версии прикладного ПО и необходимых настроечных системных файлов производится при вводе системы в эксплуатацию, замене версии программного обеспечения АРМ ДСП или замене системных блоков автоматизированных рабочих мест.

Копирование производится с помощью терминала.

7.1.1. Вставить USB-накопитель в USB разъем системного блока АРМ ШН. Убедиться, что он виден в системе.

7.1.2. Нажать на клавиатуре АРМ ШН комбинацию клавиш «Alt+F2», откроется «окно», представленное на рисунке 1.

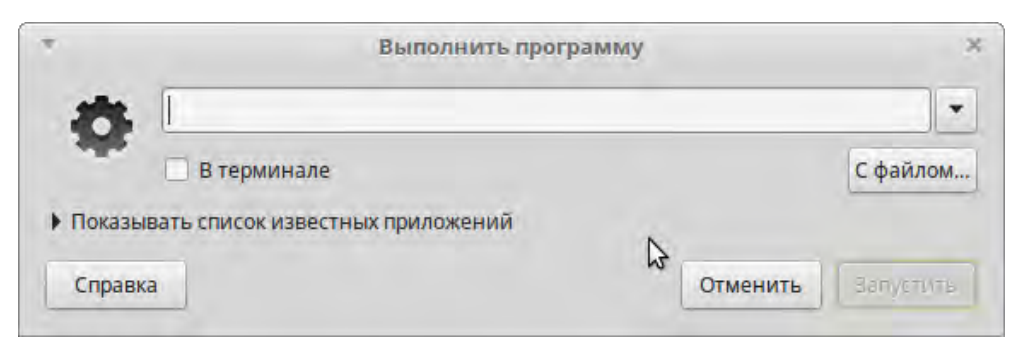

# Рисунок 1. «Окно» на АРМ ШН.

## 7.1.3. Ввести в строке команду «mate-terminal» (Рисунок 2).

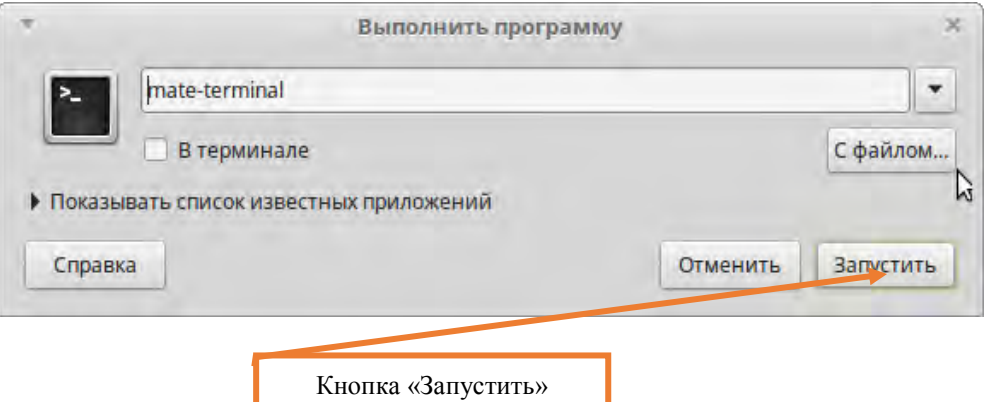

Рисунок 2. Ввод команды.

7.1.4. Нажать кнопку «Запустить» (Рисунок 2).

7.1.5. В открывшемся «окне» терминала ввести команду «mc /media/disp» и нажать клавишу «Enter». Запустится программа MidnightCommander (аналог Far или TotalCommander) (Рисунок 3).

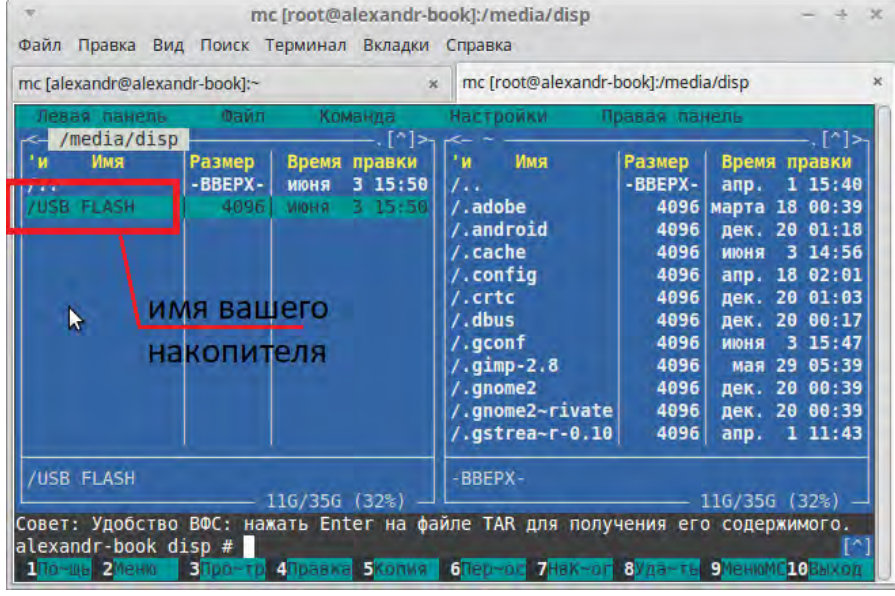

Рисунок 3. Окно программы MidnightCommander.

ВНИМАНИЕ: Подключенный накопитель должен быть отображен в директории /media/disp.

7.1.6. Клавишами ↑ или ↓ выбрать папку USB накопителя, нажать клавишу «Enter».

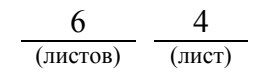

7.1.7. Нажать комбинацию клавиш «Ctrl+O» для открытия командной строки.

7.1.8. Для копирования на USB накопитель версии прикладного ПО необходимо ввести следующую команду «tar czf tpo\_arm.tgz /usr/share/crtc /usr/lib/crtc /opt/crtc/apps /usr/bin/ctse /usr/bin/ctrun /usr/bin/cted» (Рисунок 4) и нажать клавишу «Enter».

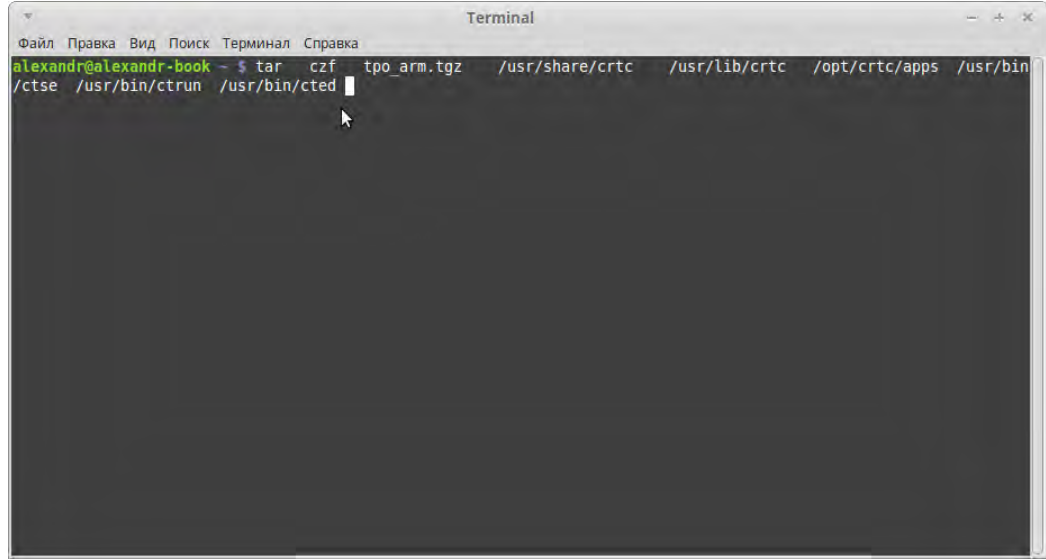

Рисунок 4. Ввод команды для копирования на USB накопитель.

7.1.9. После выполнения данной команды должен появиться файл «tpo\_arm.tgz» на USB накопителе.

7.1.10. Для копирования системных настроек необходимо запустить следующую команду «tar czf sysem\_configName.tgz /etc/rc.local /etc/hosts /etc/exports /etc/network/interfaces /etc/hostname /home/disp/clean\_protocol.py /home/disp/setTime.py /home/disp/cttime.py» (Рисунок 5) и нажать клавишу «Enter».

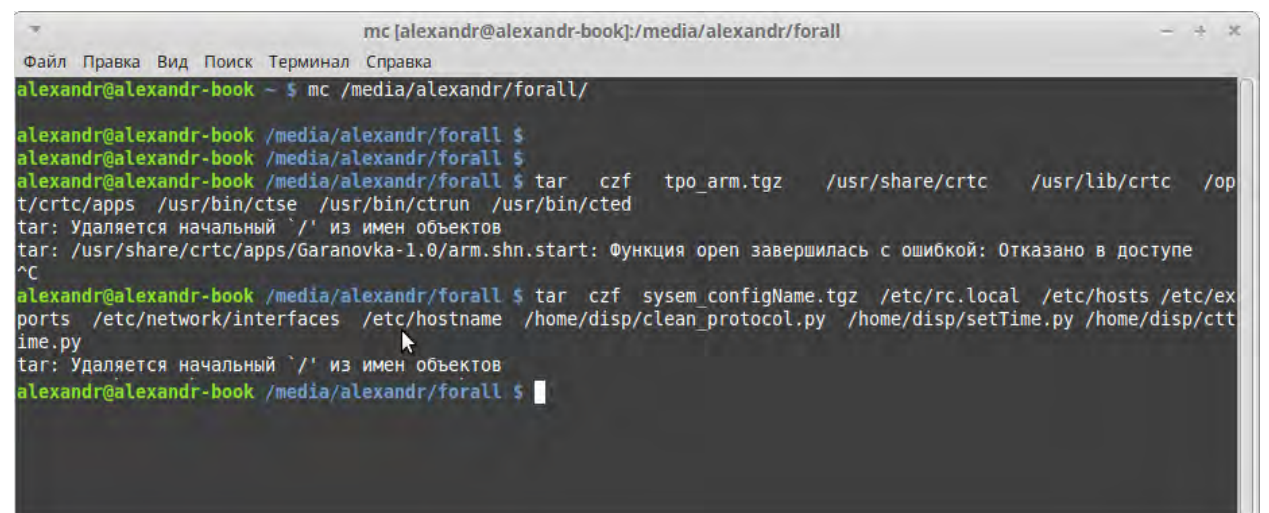

Рисунок 5. Ввод команды для копирования системных настроек.

7.1.11. После выполнения данной команды должен появиться файл «sysem\_configName.tgz» на USB накопителе.

> **Электронная подпись. Подписал: Аношкин В.В., Новиков А.В. №ИСХ-4559/ПКБ И от 28.09.2020**

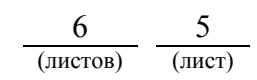

ВНИМАНИЕ: Для копирования настроек с разных АРМ вместо Name ввести имя компьютера (можно вставить число) для уникальности настроек.

7.2. В случае невозможности провести резервное копирование текущей версии прикладного ПО и необходимых настроечных системных файлов передать информацию диспетчеру дистанции СЦБ для организации оповещения разработчика системы (центра сервисного обслуживания) для принятия мер.

#### **8. Заключительные мероприятия, оформление результатов работы**

После окончания резервного копирования текущей версии прикладного ПО и необходимых настроечных системных файлов оповестить ДСП об окончании работы, сделать запись в журнале ШУ-2 о проведенной работе и внести результаты выполнения работы в систему ЕК АСУИ в соответствии с требованиями, изложенными в разделе 4 «Порядка планирования, учета и контроля выполнения работ в хозяйстве автоматики и телемеханики», утверждённого распоряжением ОАО «РЖД» от 13 января 2020 г.  $N_2$ 20/р.

Начальник отдела ПКБ И Е.Н. Иванов

Конструктор 1 категории ПКБ И В.В. Харламов

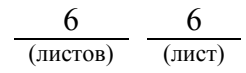

# ЛИСТ СОГЛАСОВАНИЯ

# № КТП ЦШ 1292-2020

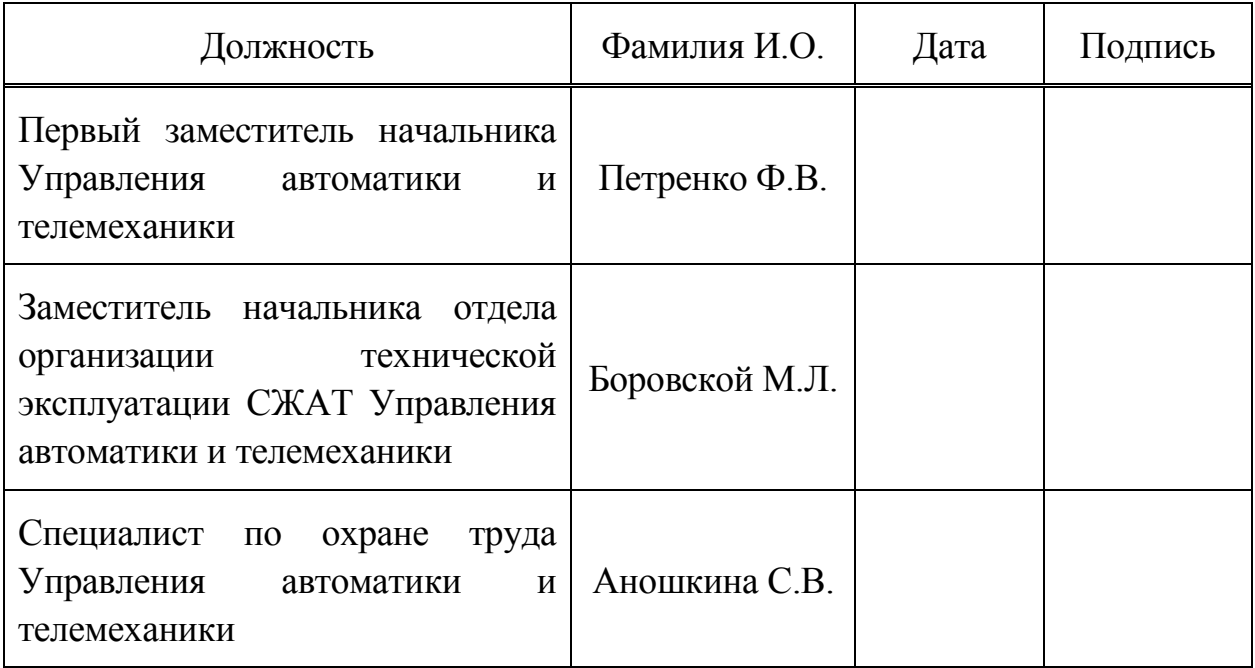